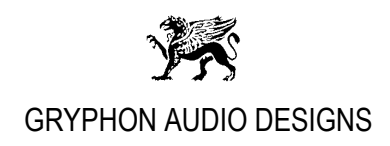

## **Gryphon Ethos DAC USB connection & Tips and Tricks, Revision 0**

**In general:** The Gryphon Ethos DAC USB input is USB 2.0/Audio Class 2.0 compliant. It is an Asynchronous working USB input where the Ethos DAC internally generates a high precision, low jitter master clock, making the connected PC/Mac a clock slave. This means the computer isn't controlling the audio transfer rate, which in the end results in very low digital jitter.

> The +5V USB power supply is not drained from the connected PC/Mac but is internally supplied within the Gryphon Ethos. This internal power supply is made from high quality components and acts like a true battery supply, resulting in the lowest possible supply noise.

> The Gryphon Ethos is always showing the actual played back sample rate and digital filter setting, on the Ethos display.

**PC requirements:** Windows 7, 8 or 10. Installed player software such as FooBar2000, JRiver etc. Gryphon Ethos USB Windows driver downloaded from: [www.gryphon-audio.com](http://www.gryphon-audio.com/) One free USB 2.0 compliant port.

**Mac requirements:** Mac OSX® 10.6+. Installed player software such as Audirvana Plus, JRiver for Mac etc. **No** driver installation needed. One free USB 2.0 compliant port.

**Linux requirements:** Linux with UAC2 Kernel compliant Appropriate player software. **No** driver installation needed. One free USB 2.0 compliant port.

**USB Cable:** Always use a high-quality Audio grade USB cable to connect the Ethos USB input to your PC / Mac. Do *NOT* use a standard USB data cable. The sound quality through the DAC USB input depends quite a bit on the used USB cable.

Continues…

Page 1 of 2

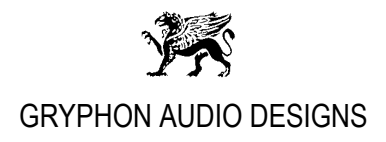

## **Windows PC users:**

To test if a Windows PC can play back music files without playback dropouts, there is free utility software that allows you to test your Windows PC for real-time capabilities:

- 1. Download and install the free utility program DPC Latency Checker from: [https://www.thesycon.de/eng/latency\\_check.shtml](https://www.thesycon.de/eng/latency_check.shtml) There is a good description of the DPC Latency Checker program on the linked website too.
- 2. Run the DPC Latency Checker.
- 3. If you, over a period of app. 10 minutes only see green bars, your PC should be ok! If you observe yellow or red bars, your Windows PC will most likely have dropouts when playing back audio files. Please consult the DPC Latency Checker website for tips on how to solve the problem, or in worst case you will need to have a new more powerful PC.

## **Windows and Mac users:**

For best and most bit-perfect reproduction, make sure to set all software volume controls in the playback software and Windows / OSX control panel to zero. Turn OFF all possible effects and/or equalizers in the playback software or Windows / OSX.

## **Only control the playback volume with your analog pre-amplifier for best result!**

**Your Gryphon Audio Designs team.**